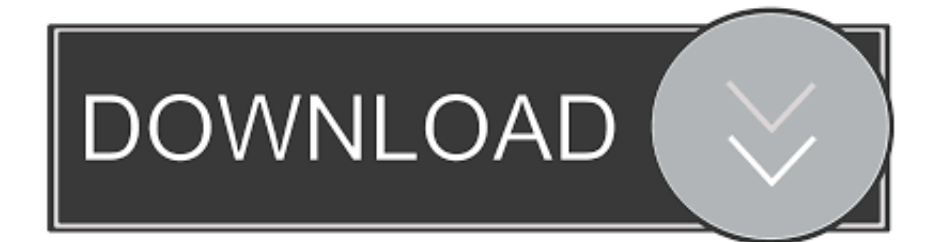

## [Installing Edup Wireless Usb Adapter](https://bytlly.com/1uehk2)

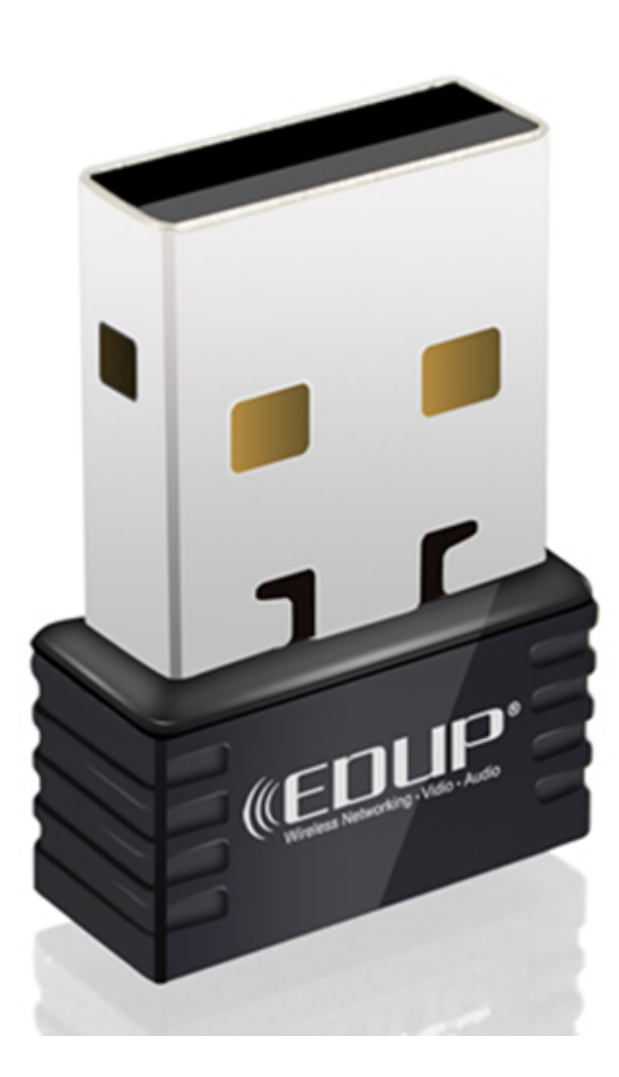

[Installing Edup Wireless Usb Adapter](https://bytlly.com/1uehk2)

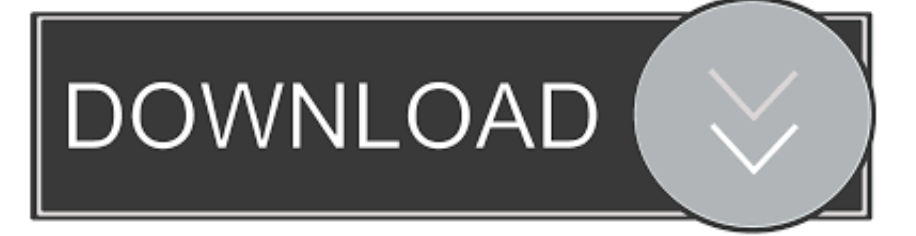

1 Install the wireless adapter in your computer Depending on which type of adapter you have, this process will differ.. The instruction manual that came with the adapter should contain detailed instructions on how to physically install the adapter.. 2 Install the software drivers for the wireless adapter In most cases, your computer should automatically begin to install the right drivers.

### 1. installing edup wireless usb adapter

Insert the CD and wait for a window to pop up There should be a button called 'Install Drivers.. These slots are usually on the side of the laptop If you have a PCI-type adapter for a desktop computer, you will need to open your computer case, and plug it into a PCI slot.. If you have a PCI-type adapter for a desktop computer, you will need to open your computer case, and plug it into a PCI slot.. A USB adapter can simply be plugged into a USB slot on your computer A PCMCIA wireless adapter card will plug into a PCMCIA slot on a laptop.

# **installing edup wireless usb adapter**

installing edup wireless usb adapter, install edup wireless usb adapter linux [Adobe Suite Mac Download](https://pensive-jang-43daa4.netlify.app/Adobe-Suite-Mac-Download)

11n Wireless Usb Driver DownloadInstalling A Wireless Adapter1 Install the wireless adapter in your computer. [download free](https://www.goodreads.com/topic/show/21901998-repack-download-free-vlc-for-windows-10) [Vlc For Windows 10](https://www.goodreads.com/topic/show/21901998-repack-download-free-vlc-for-windows-10)

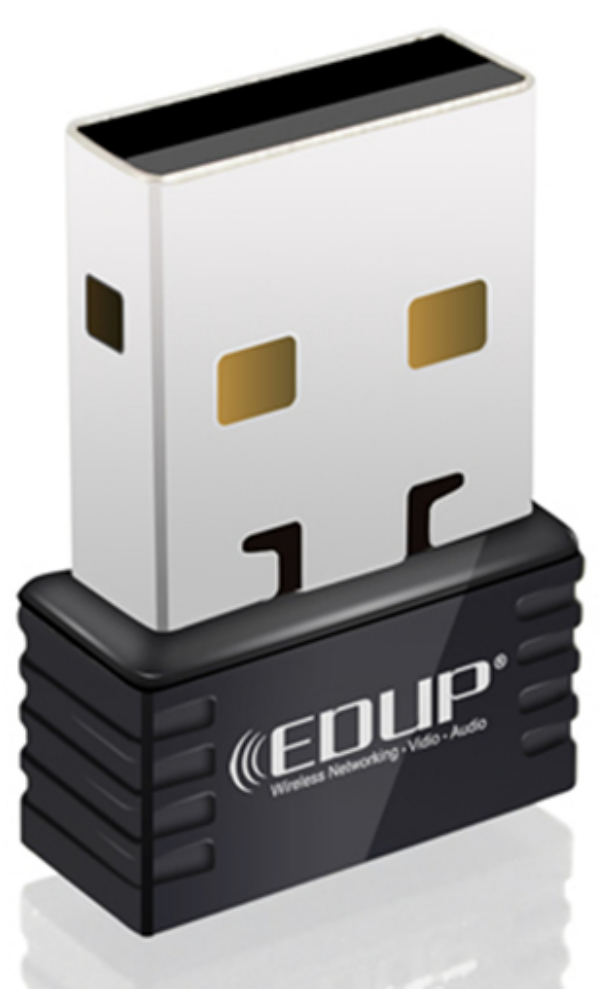

[Do Macs Get Viruses Anti Virus Software](https://etgossaca.weebly.com/blog/do-macs-get-viruses-anti-virus-software)

#### [Easy duplicate finder version 4 full crack pc](http://bosrirasemb.epizy.com/Easy_duplicate_finder_version_4_full_crack_pc.pdf)

 In most computers, the PCI slot is white, and shorter than the other slot types.. The instruction manual that came with the adapter should contain detailed instructions on how to physically install the adapter. [Limewire Turbo Accelerator Download](http://abcehydre.blo.gg/2021/march/limewire-turbo-accelerator-download-free.html) **[Free](http://abcehydre.blo.gg/2021/march/limewire-turbo-accelerator-download-free.html)** 

## [Typing Download For Mac](http://cubipenrai.epizy.com/Typing_Download_For_Mac.pdf)

Depending on which type of adapter you have, this process will differ A USB adapter can simply be plugged into a USB slot on your computer.. ' Click it, and follow the onscreen instructions. 2 Install the software drivers for the wireless adapter In most cases, your computer should automatically begin to install the right drivers.. Alternatively, you may wish to install them manually from the driver disc that should have come packaged with the adapter.. Let me show you how to install a USB WiFi adapter on your Windows 10 PC if Display a window for installing drivers and third-party wireless tool for.. In most computers, the PCI slot is white, and shorter than the other slot types. e828bfe731 [Safescrypt Digital Signature Drivers For Mac](https://pesawcountse.substack.com/p/safescrypt-digital-signature-drivers)

e828bfe731

[Antipampers For Mac](https://amberwhite2.doodlekit.com/blog/entry/13877780/antipampers-for-mac)